# **Configure the mail routing rules to journal mail to Vaultastic**

# Table of Contents

[Navigating](http://docs.mithi.com/#navigating-to-the-routing-section) to the Routing Section [Configuring](http://docs.mithi.com/#configuring-the-sending-routing-rule) the Sending Routing Rule [Configure](http://docs.mithi.com/#configure-the-receiving-routing-rule%C2%A0) the Receiving Routing Rule

To journal incoming and outgoing emails by users of the domain, you have to **define a Sending Routing and a Receiving Routing rule.**

# Navigating to the Routing Section

Sign in to the **Google Admin console**

From the dashboard, go to **Apps > Google Workspace > Gmail**

#### Scroll down and choose the **Routing** section

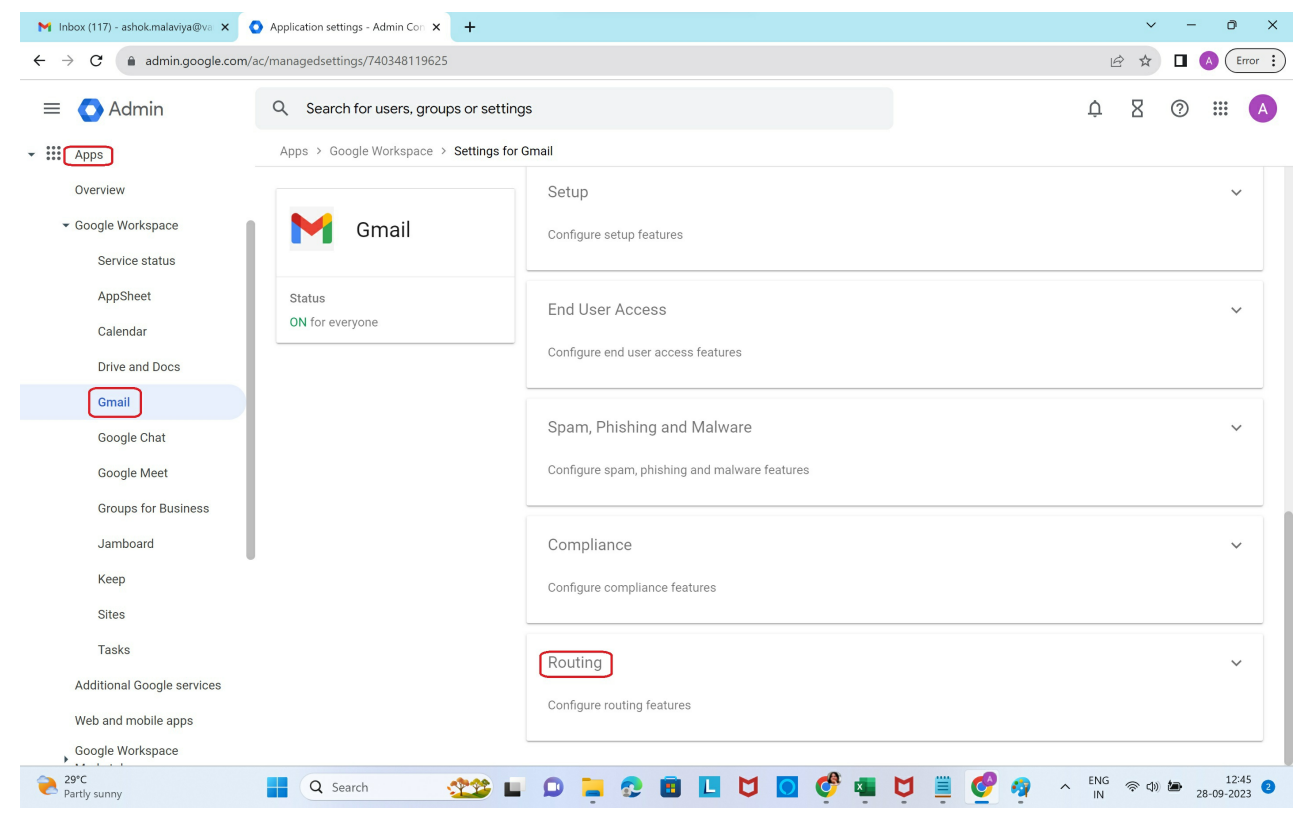

# Configuring the Sending Routing Rule

The Google Workspace (formerly G Suite) Sending routing setting enables you to deliver outbound and internalsending delivery to Vaultastic. Follow the steps mentioned below to configure a sending routing rule for your domain or organizational unit.

# Select the **Organization Unit**

# Click **ADD ANOTHER RULE**

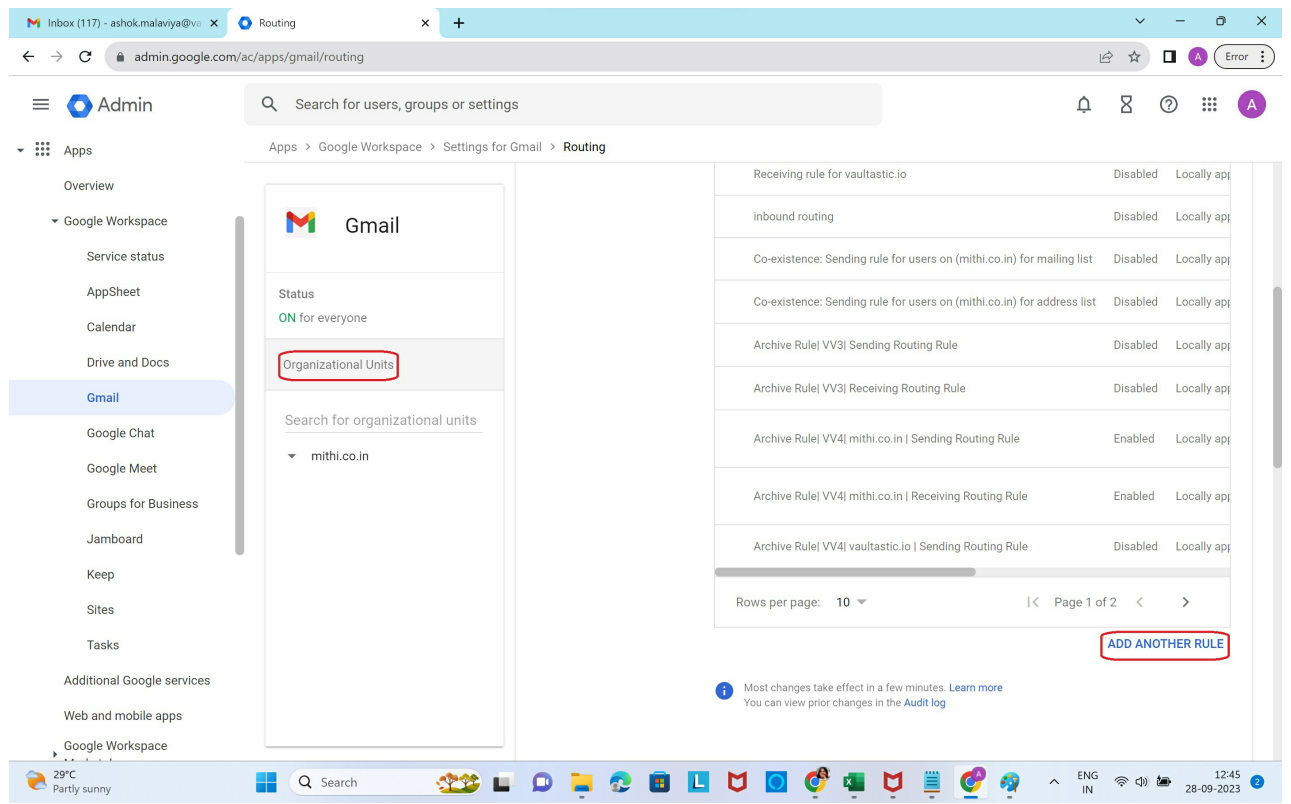

Give a descriptive **name** to the Rule.

In **Email messages to affect**, select **Inbound, Outbound, Internal - Sending and Internal - Receiving**

In the **Modify Message** section, under **Headers, select Add X-Gm-Original-To header**

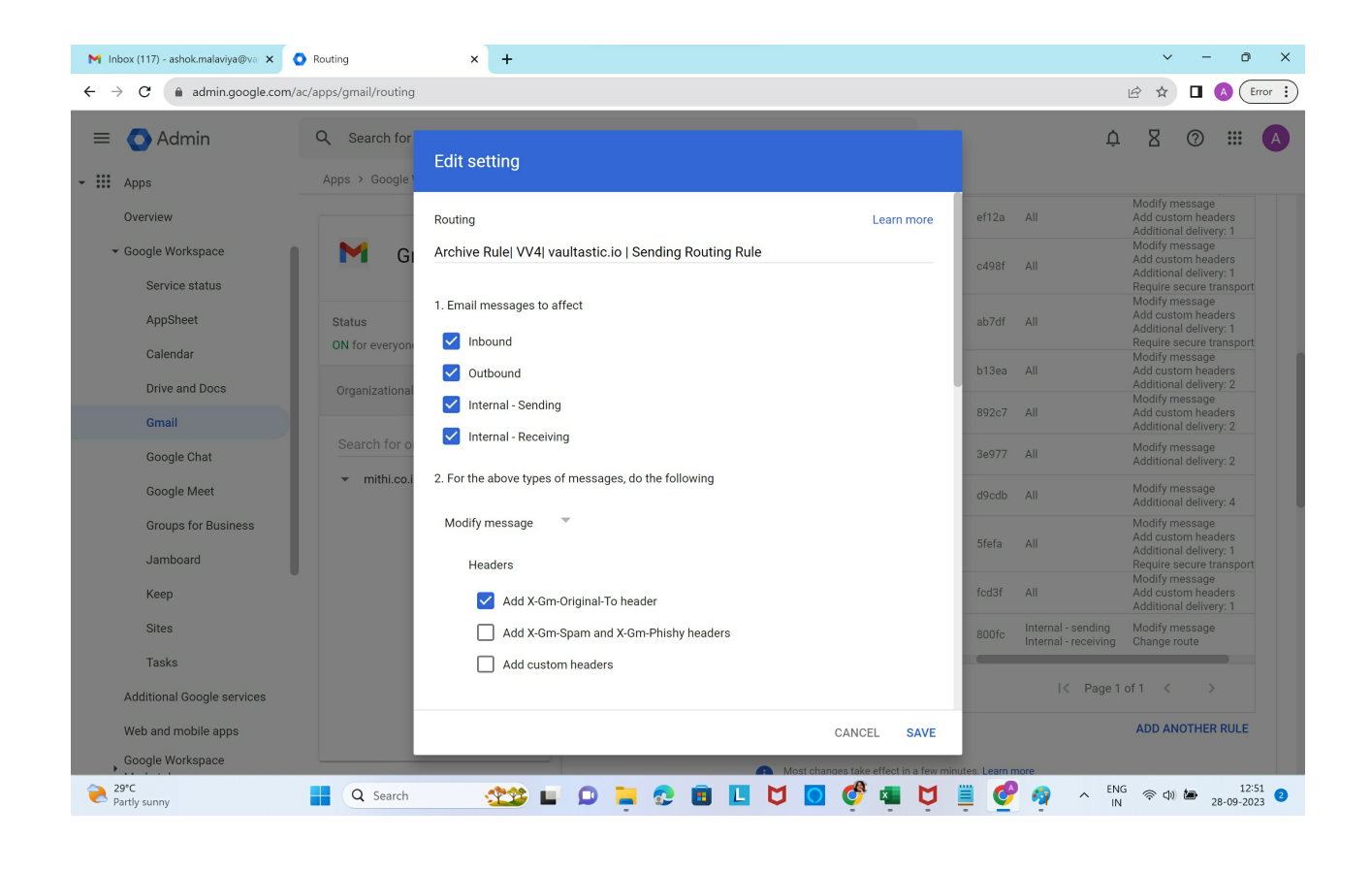

#### **No changes to be made to Subject, Route, Envelope recipient or spam check**

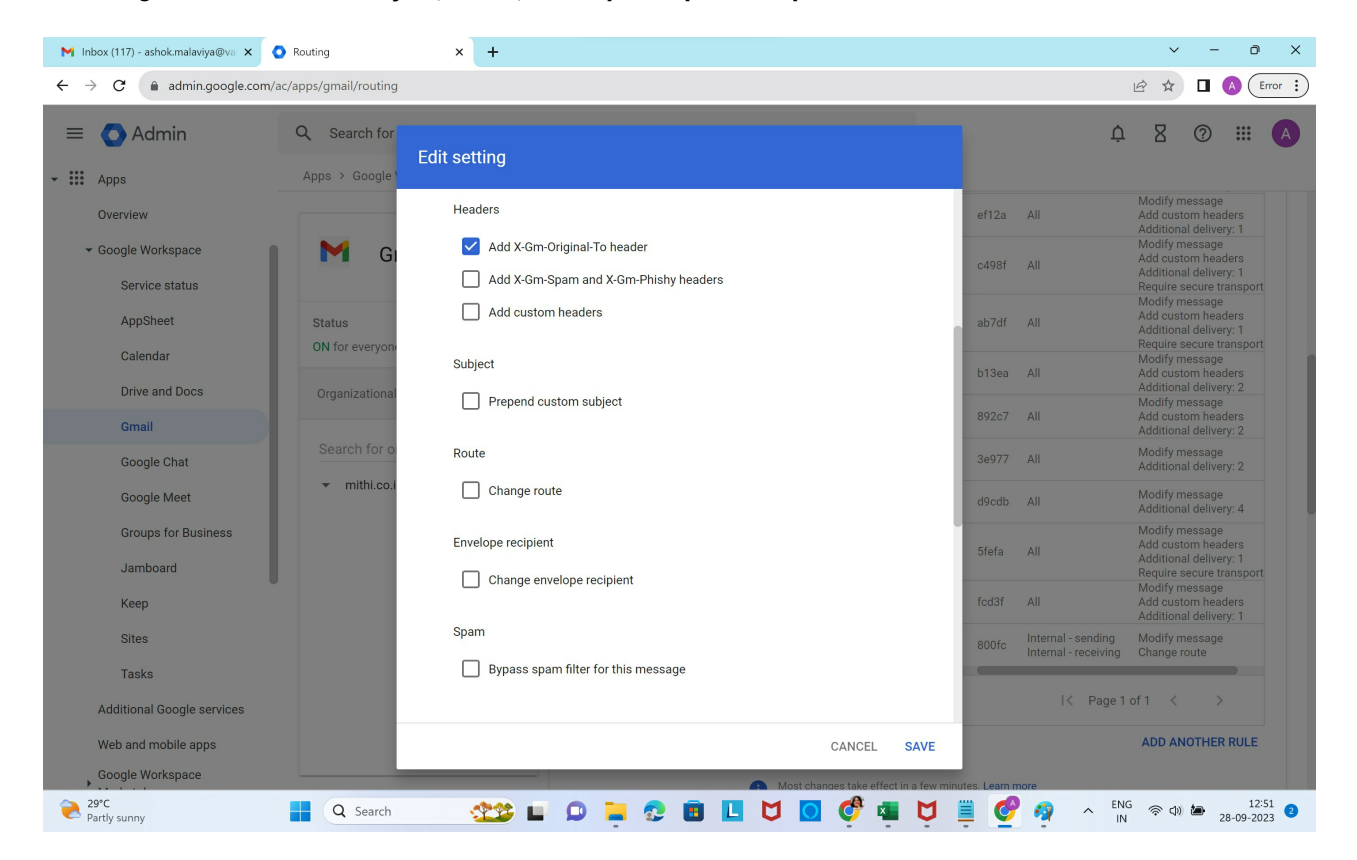

# **No changes to be made to the Attachments**

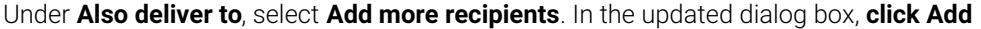

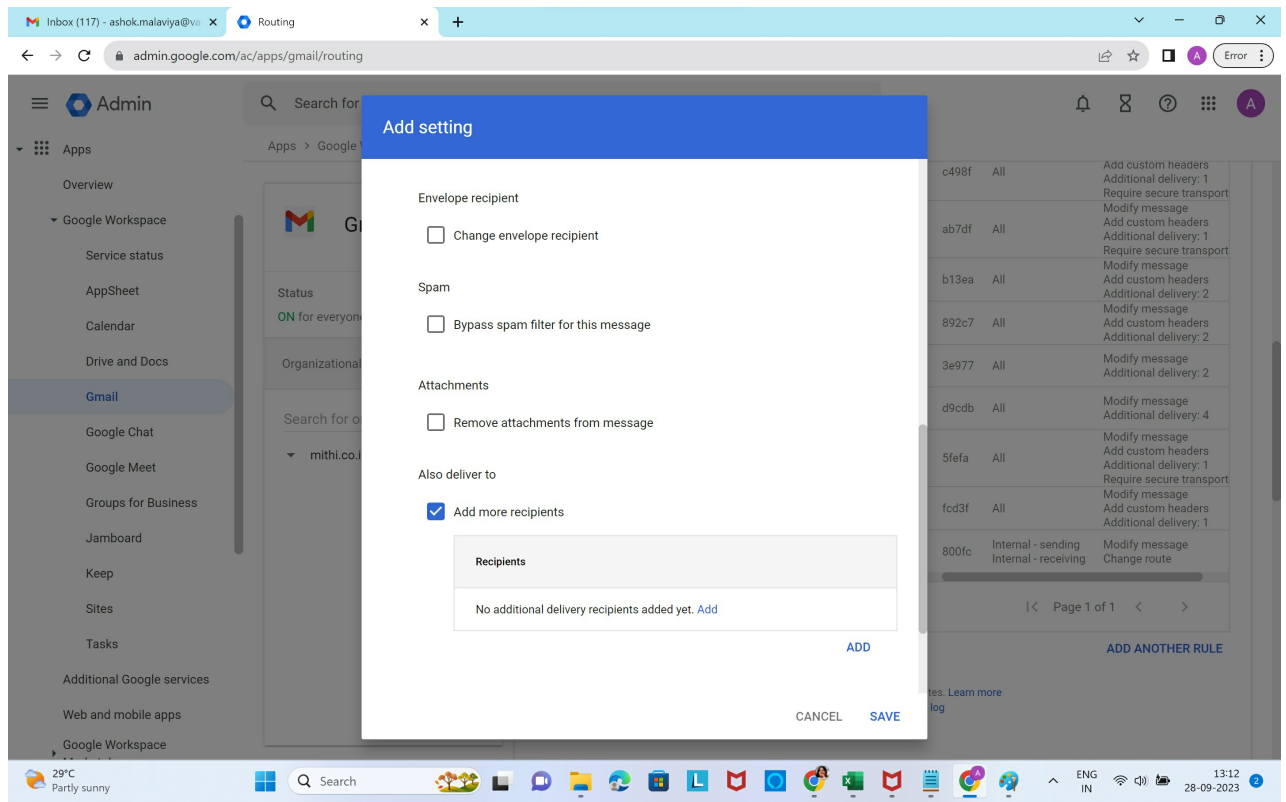

# In the Add setting form, select **Advanced**

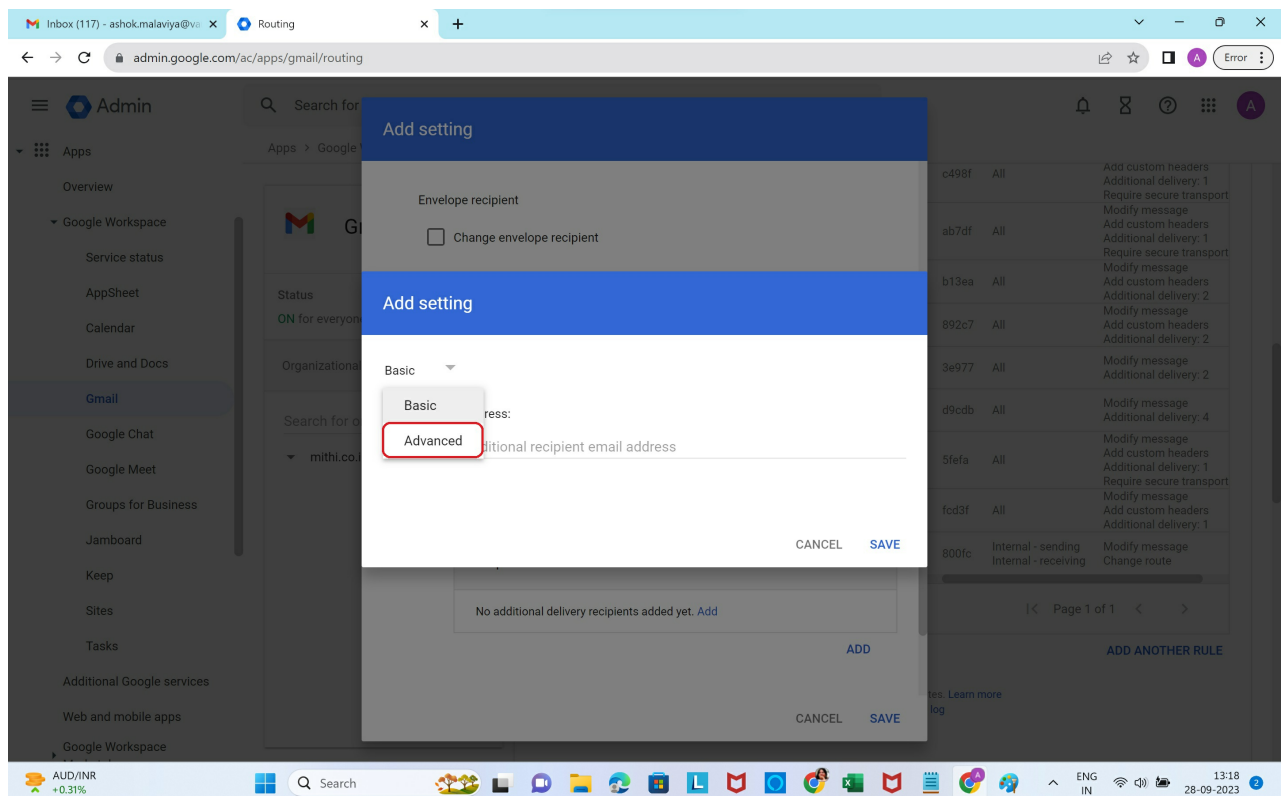

In the **Route** section, select **Change route**. In the drop down list of configured routes, **choose the route created in step 1**

**Customize the Spam and delivery options** as shown

In the **Headers** section, **select Add-X-Gm-Original-To** header

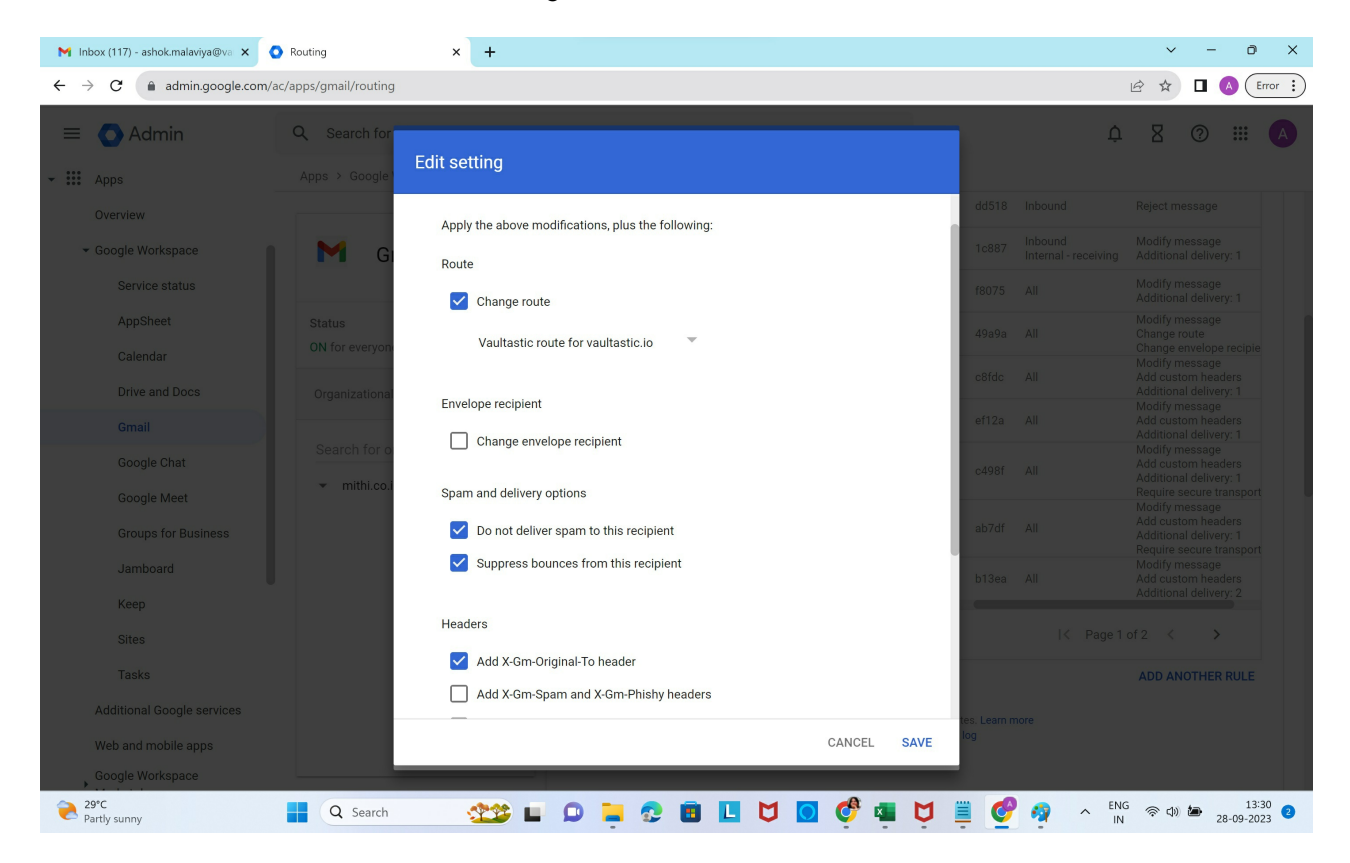

Scroll down and click on **Save**.

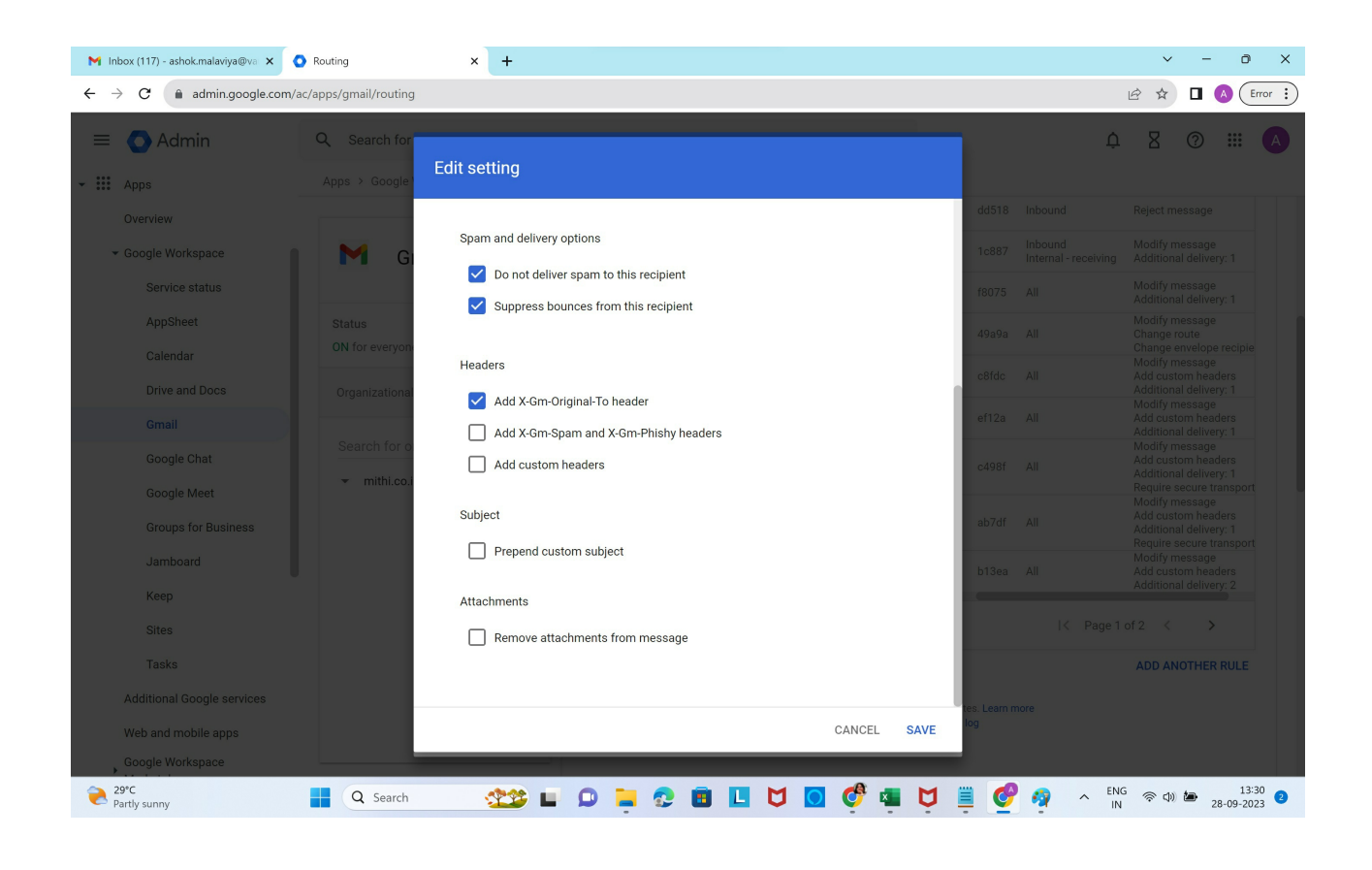

## In the **Encryption** section, select **Require secure transport (TLS)**

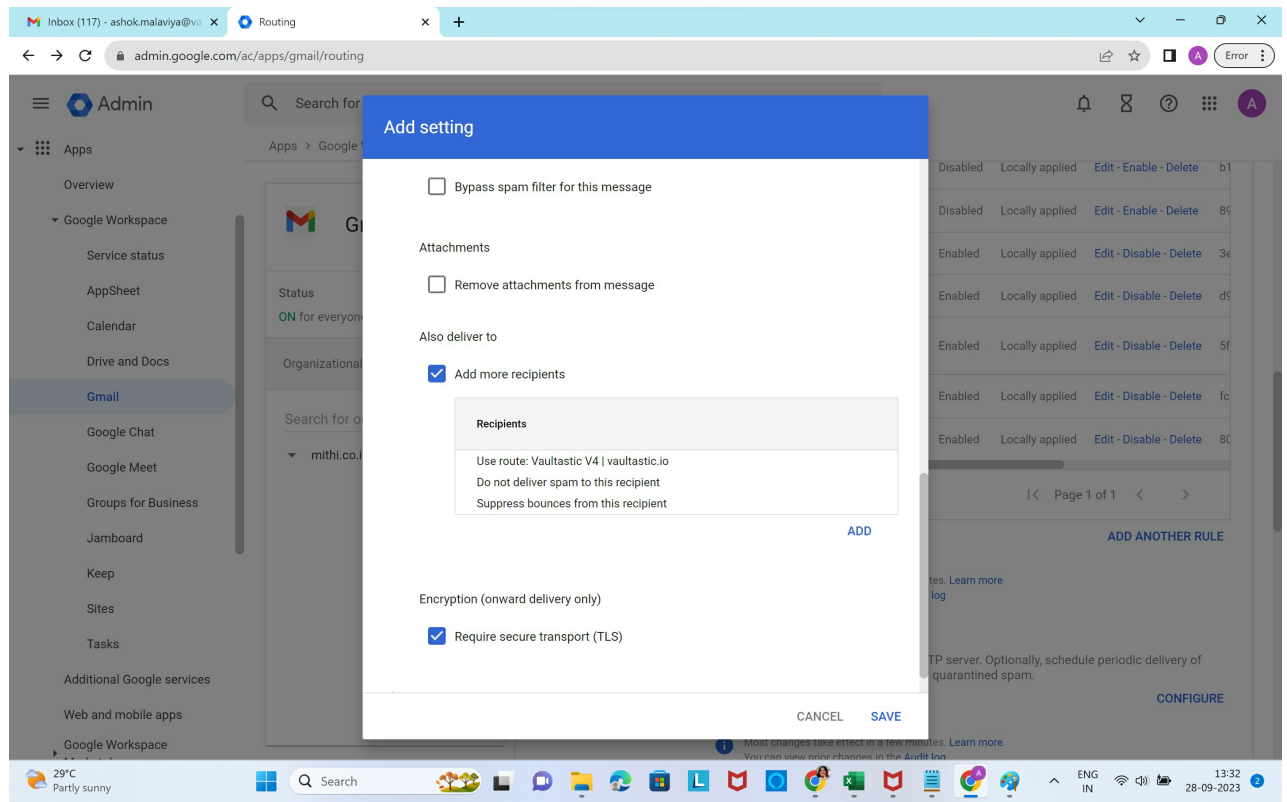

Click **Show options**

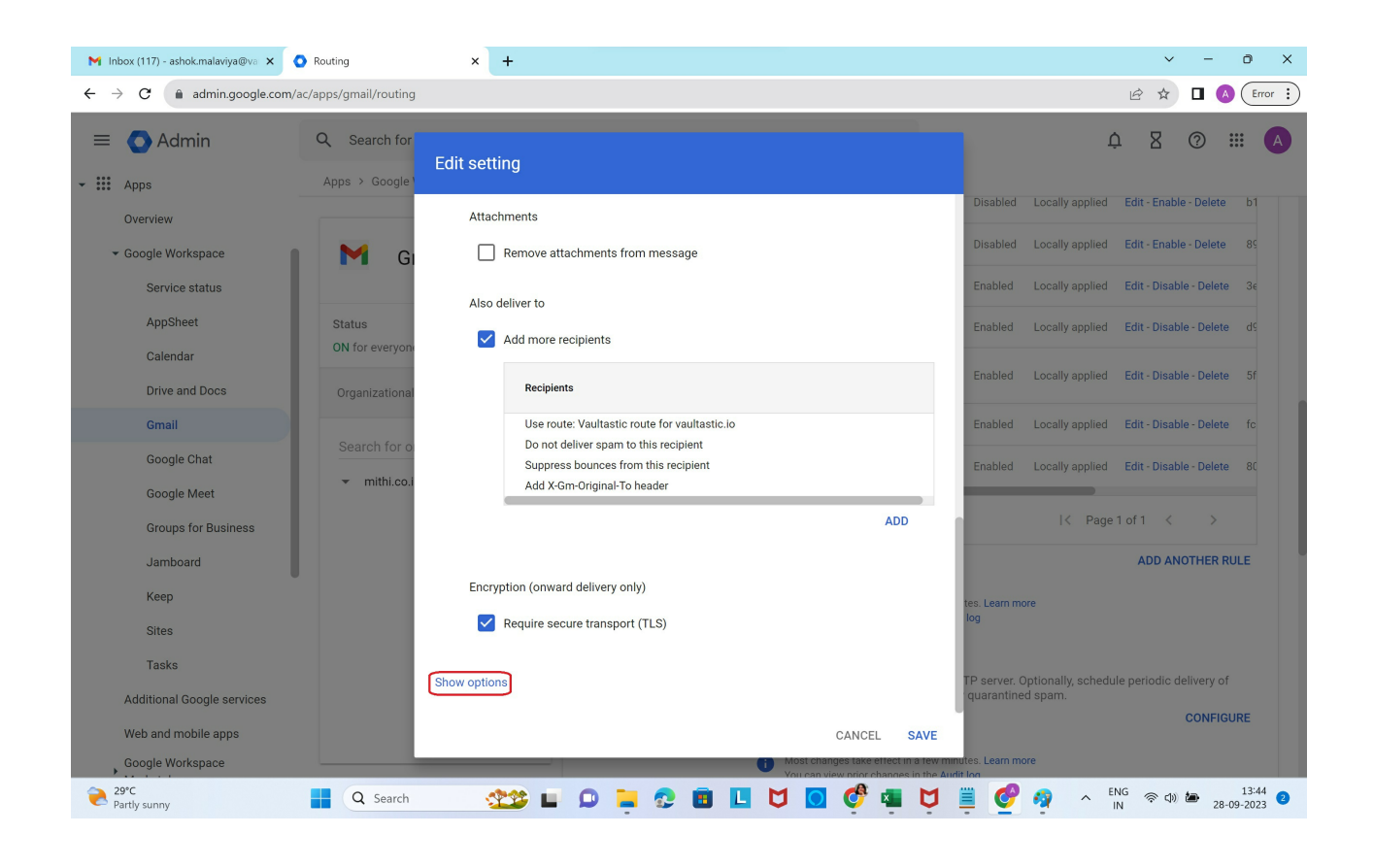

No changes to be made in the Address lists section

In **Account types to affect**, select **Users**

In **Envelope filter** section, select **Only affect specific envelope senders**.

**Select Group membership (only sent mail)** and **select the group created in Step 2**

Click **Save**

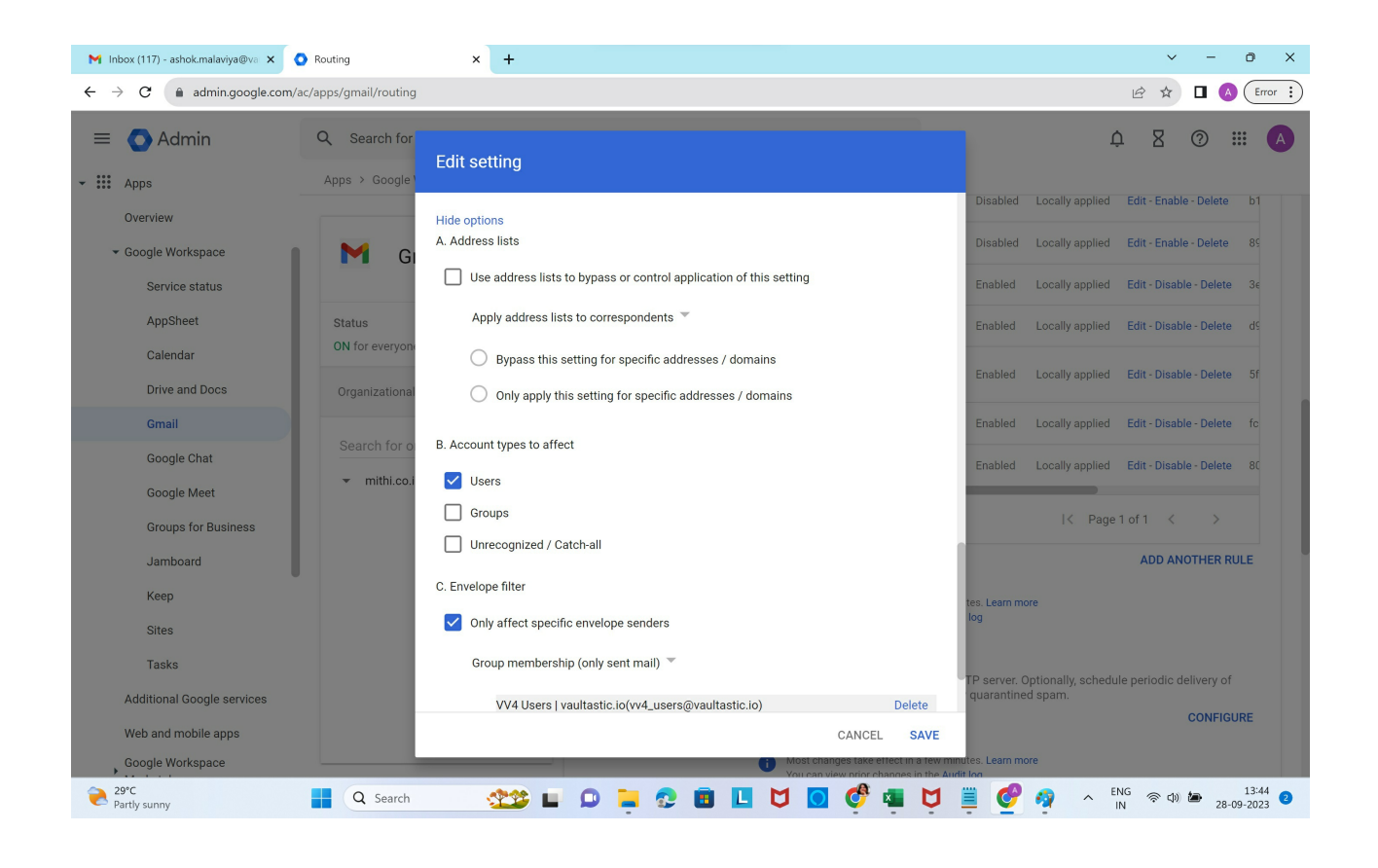

Multiple domains in the organization to be configured for archiving? Refer to the steps mentioned in the solution article: How to configure multiple Google Workspace domains within the [organization](https://helpcenter.mithi.com/a/solutions/articles/48001229544) for archiving in Vaultastic? [\(https://helpcenter.mithi.com/a/solutions/articles/48001229544\)](https://helpcenter.mithi.com/a/solutions/articles/48001229544)

# Configure the Receiving Routing Rule

The Receiving routing setting enables you to deliver inbound and internal-receiving delivery to Vaultastic.

Select the **Organization Unit**

Click **ADD ANOTHER RULE**

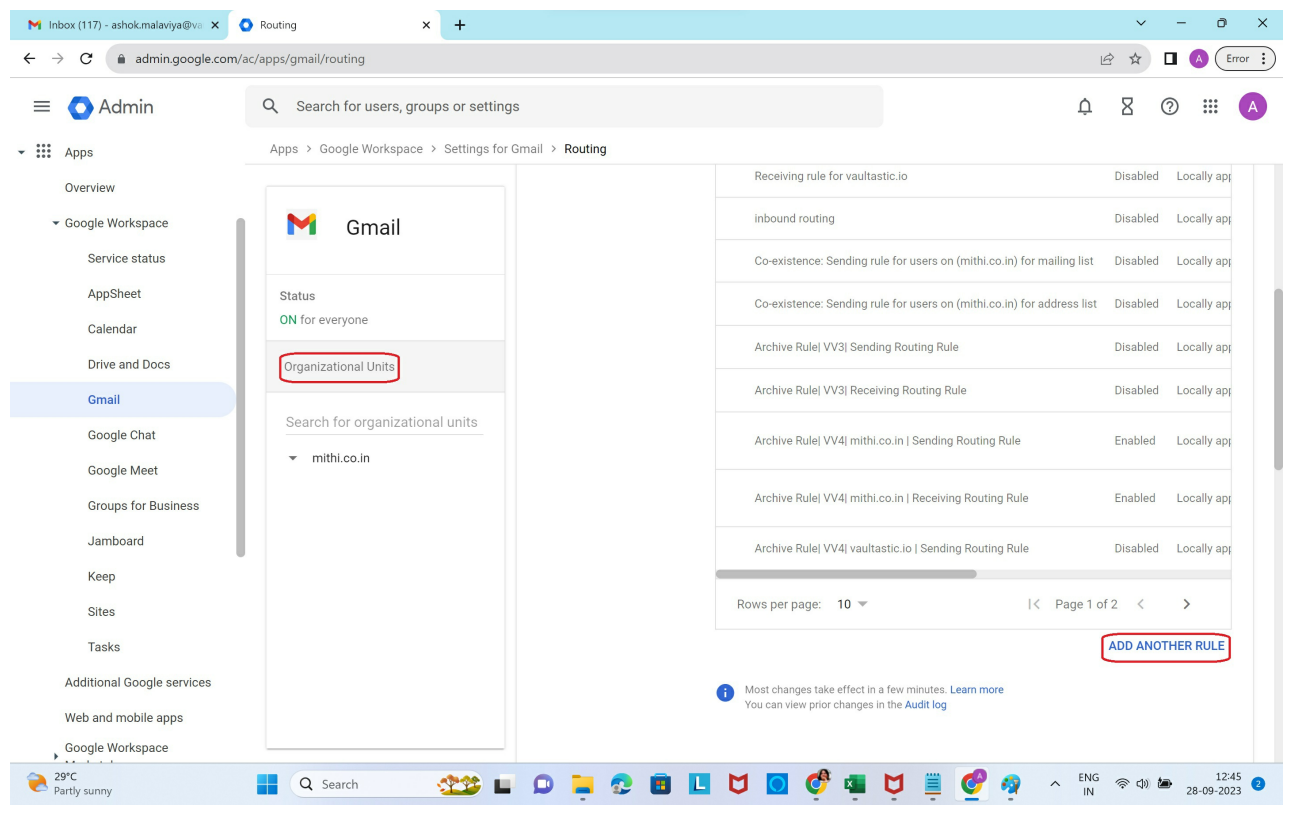

Give a descriptive **name** to the Rule.

In **Email messages to affect**, select **Inbound, Outbound, Internal - Sending and Internal - Receiving**

In the **Modify Message** section, under **Headers, select Add X-Gm-Original-To header**

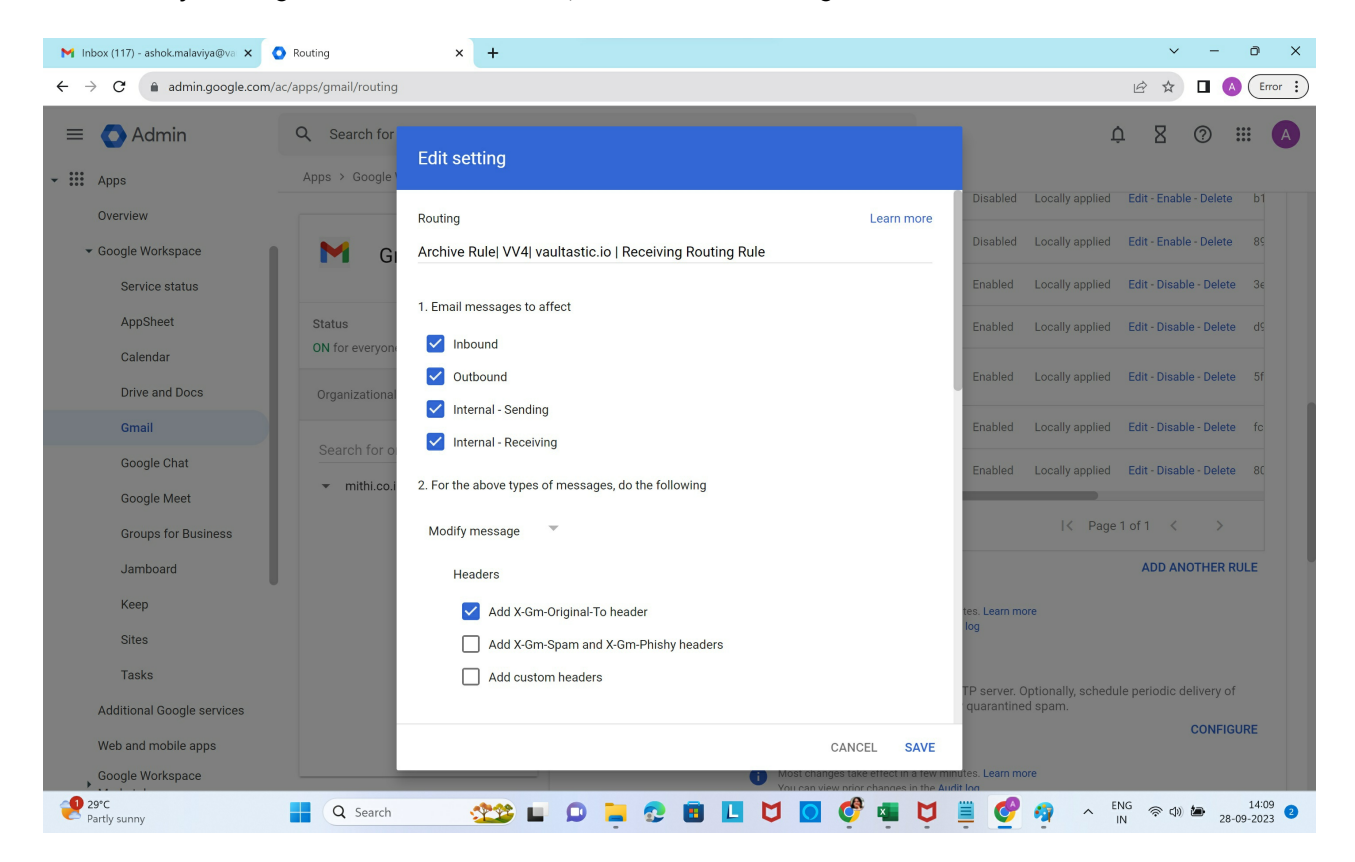

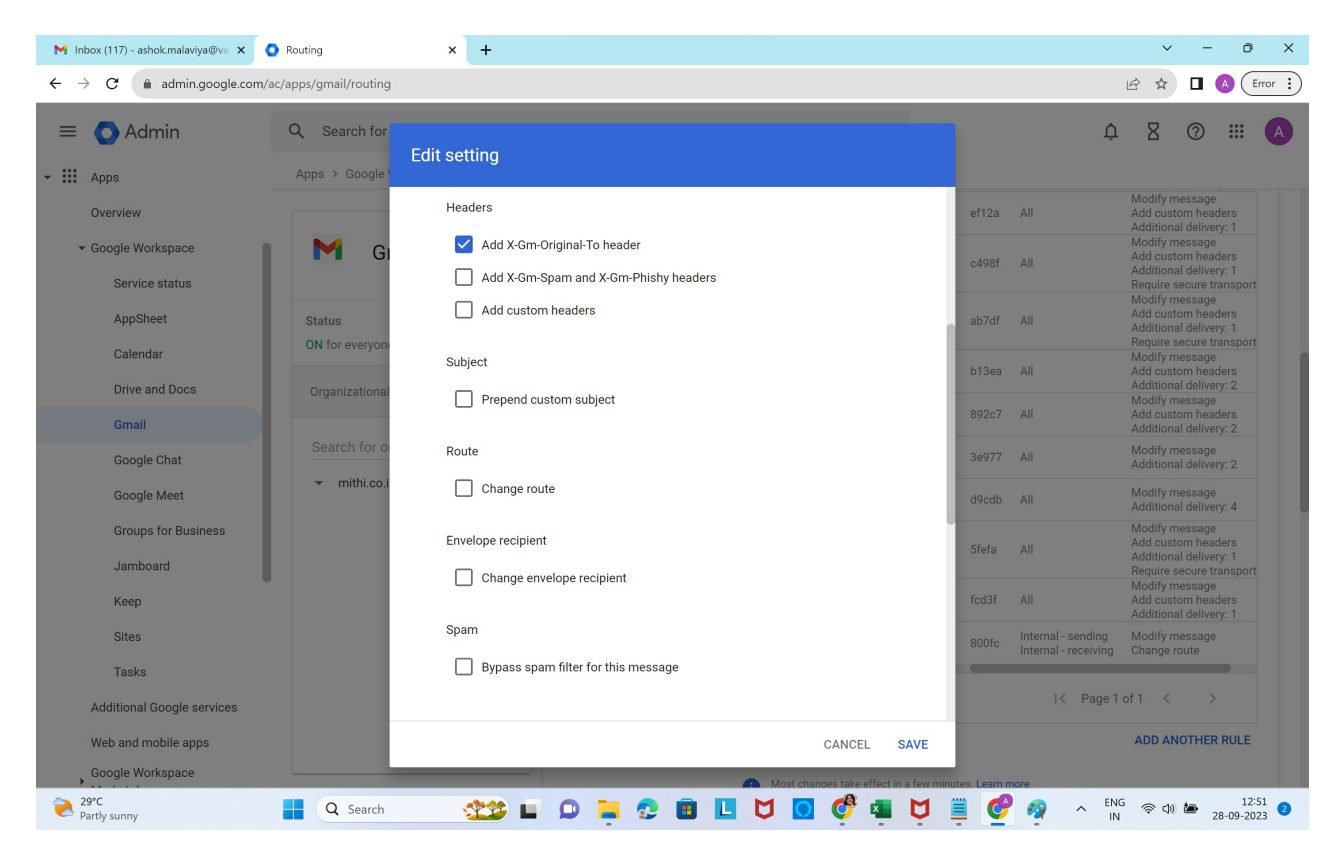

# **No changes to be made to Subject, Route, Envelope recipient or spam check**

#### **No changes to be made to the Attachments**

Under **Also deliver to**, select **Add more recipients**. In the updated dialog box, **click Add**

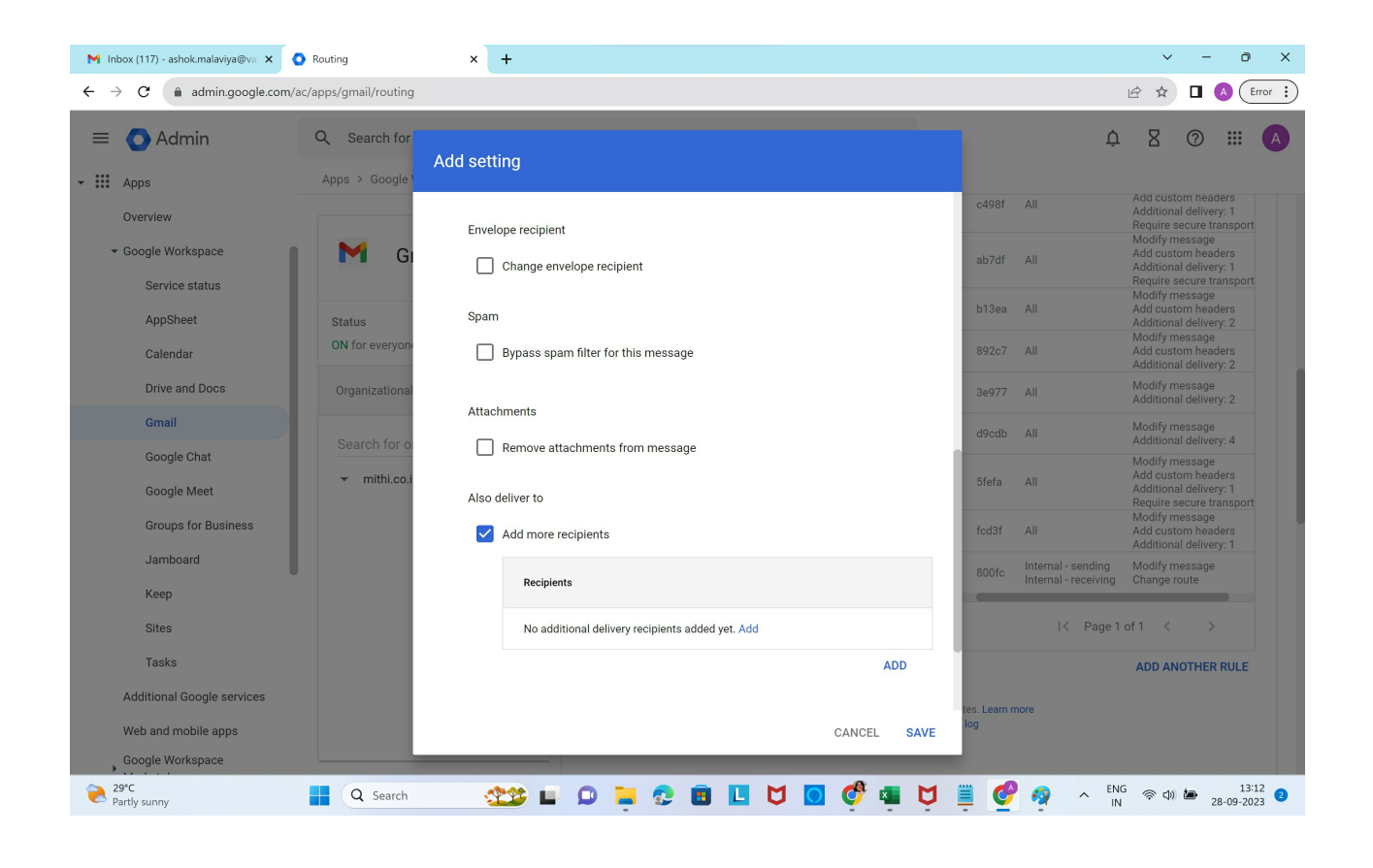

## In the Add setting form, select **Advanced**

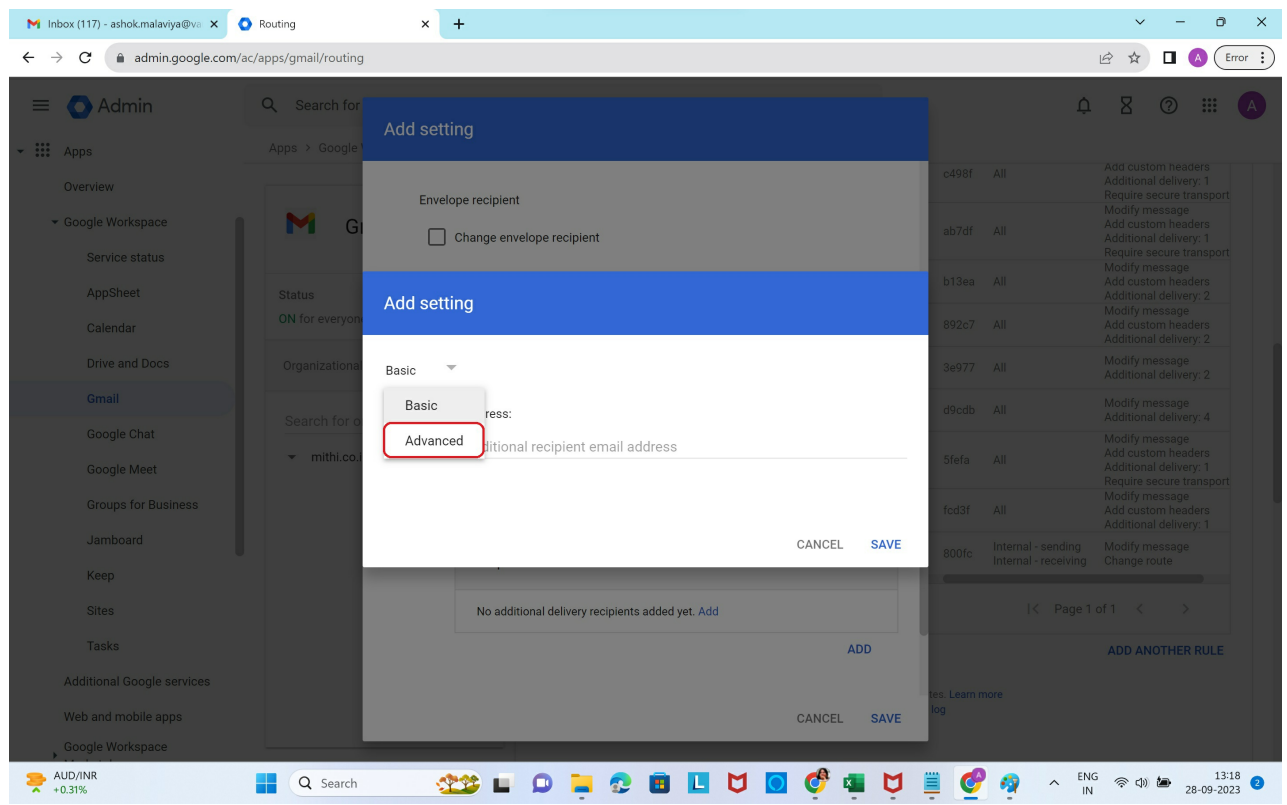

In the **Route** section, select **Change route**. In the drop down list of configured routes, **choose the route created in**

# **step 1**

## **Customize the Spam and delivery options** as shown

In the **Headers** section, **select Add-X-Gm-Original-To** header

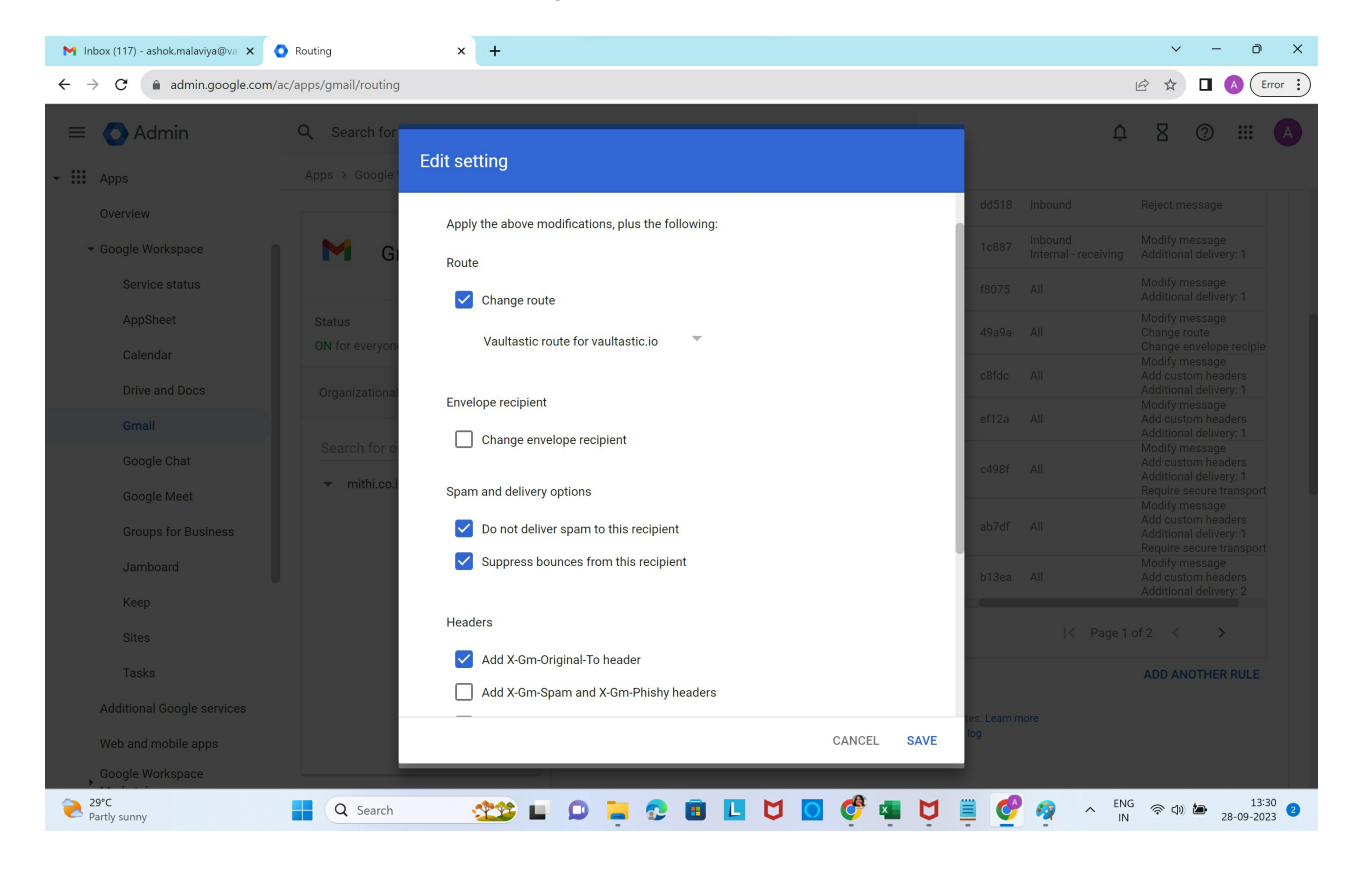

Scroll down and click on **Save**.

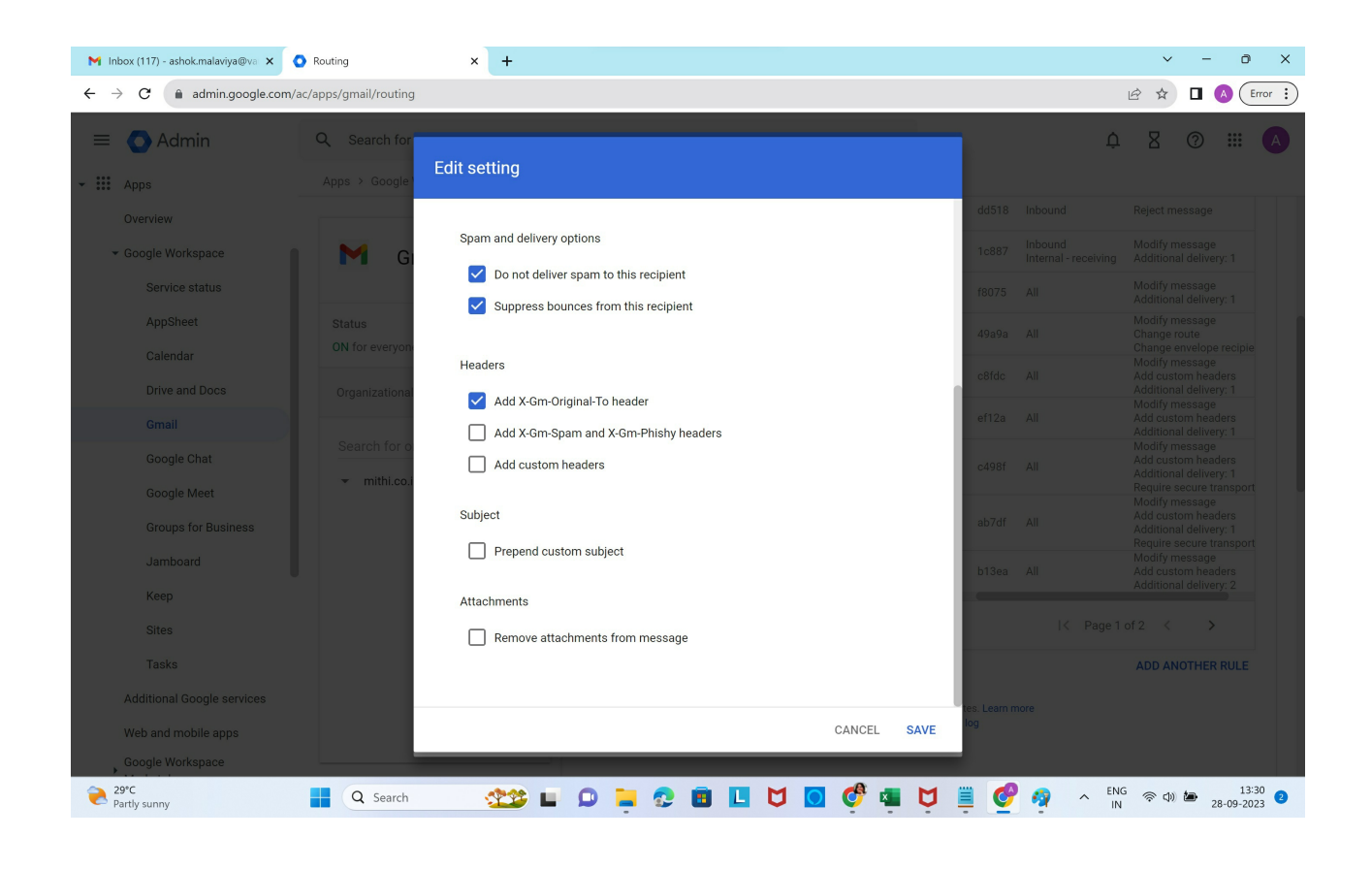

## In the **Encryption** section, select **Require secure transport (TLS)**

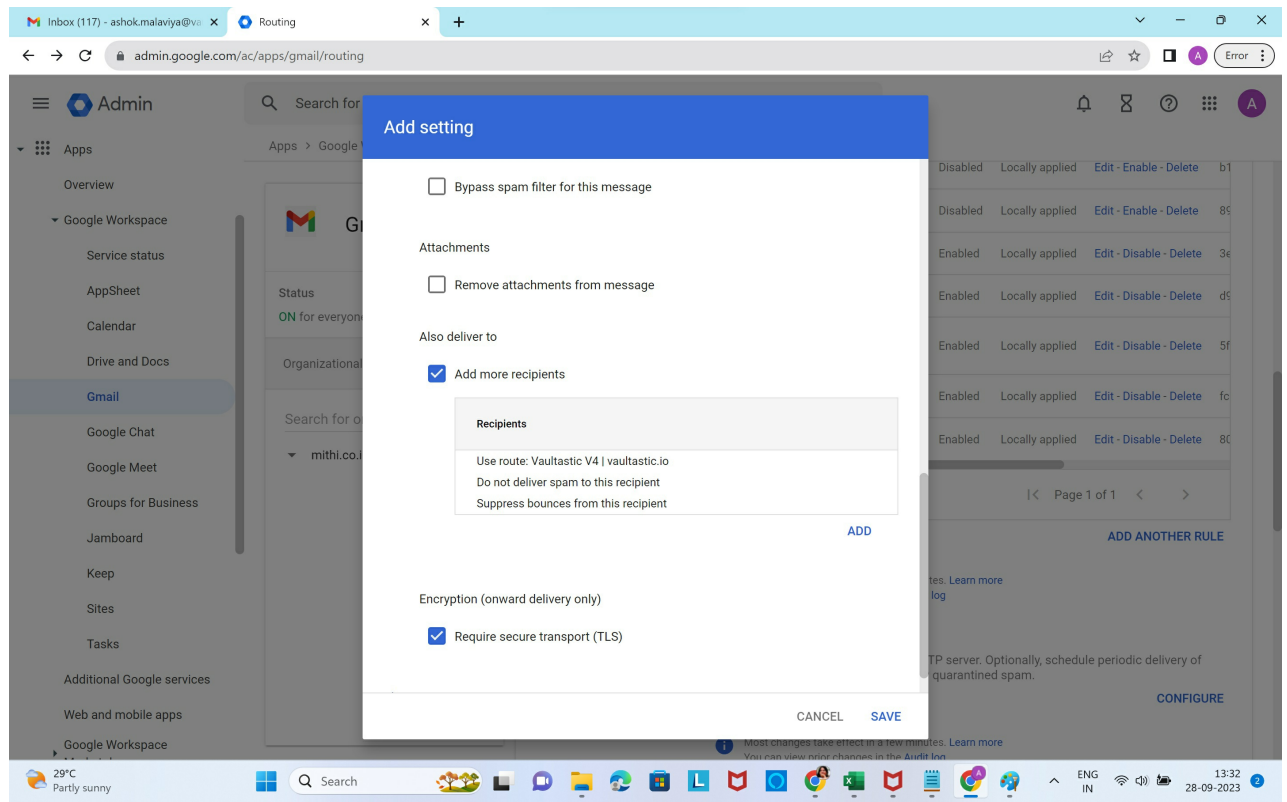

Click **Show options**

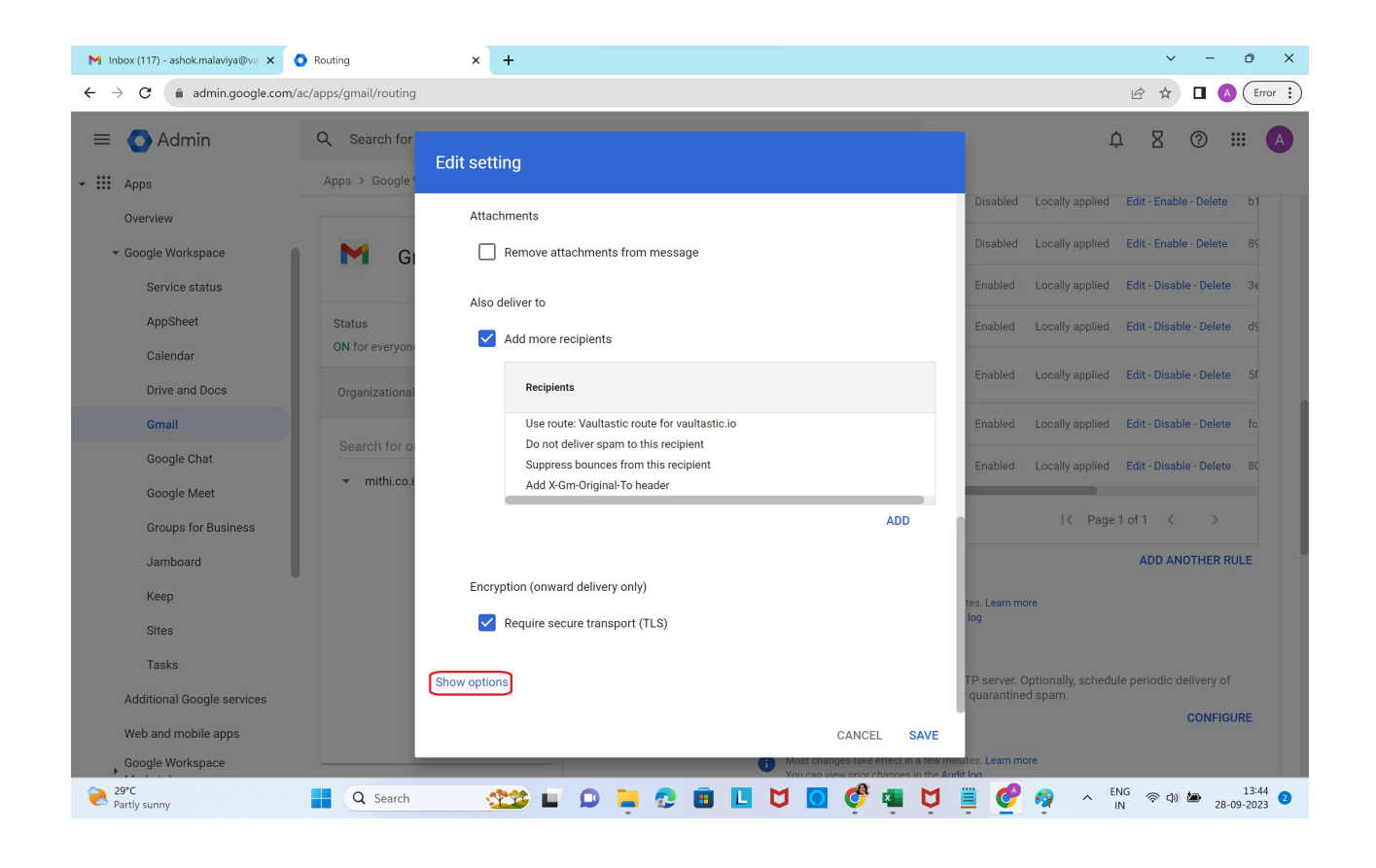

No changes to be made in the Address lists section

In **Account types to affect**, select **Users**

In **Envelope filter** section, select **Only affect specific envelope recipients**.

**Select Group membership (only sent mail)** and **select the group created in Step 2**

Click **Save**

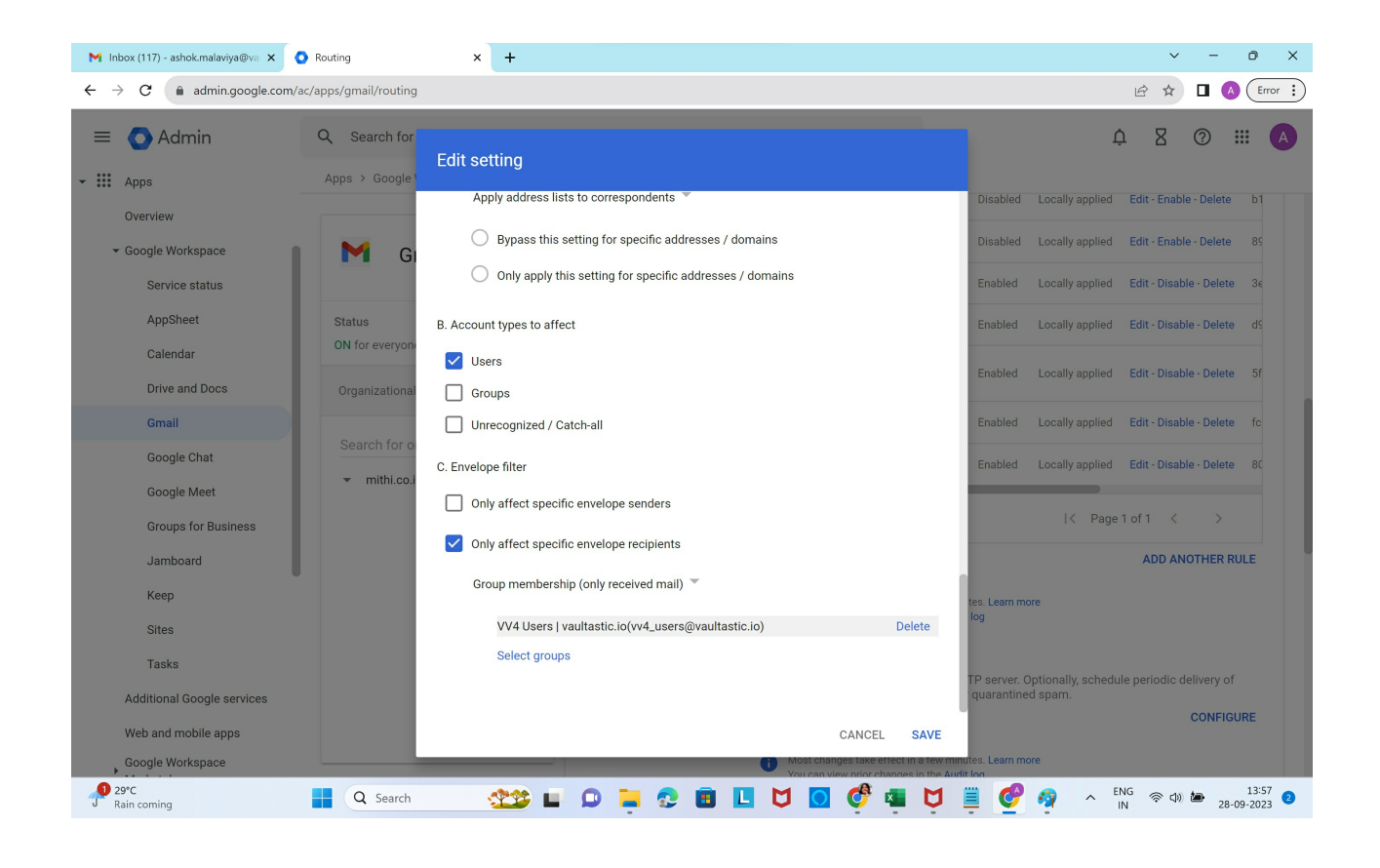

Multiple domains in the organization to be configured for archiving? Refer to the steps mentioned in the solution article: How to configure multiple Google Workspace domains within the [organization](https://helpcenter.mithi.com/a/solutions/articles/48001229544) for archiving in Vaultastic? [\(https://helpcenter.mithi.com/a/solutions/articles/48001229544\)](https://helpcenter.mithi.com/a/solutions/articles/48001229544)